ICD-UX560

# IC-opptaker Bruksanvisning

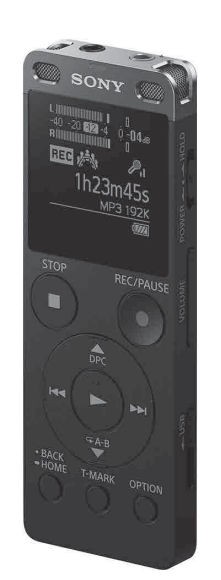

NO

4-573-934-**11**(1) (NO)

 $(1)$ 3 4 1 1

# **Se hjelpeveiledningen**

Denne bruksanvisningen inneholder informasjon om grunnleggende bruk av IC-opptakeren.

Hjelpeveiledningen er en nettbasert veiledning.

Se hjelpeveiledningen når du vil ha mer detaljert informasjon, instruksjoner og mulige løsninger hvis det oppstår et problem.

- IC-opptaker (1)
- • Bæreveske (1)
- • Bruksanvisning (dette arket)
- • Garantikort
- • Programvaren Sound Organizer 2 (installasjonsfilen er lagret i det innebygde minnet slik at du kan installere den på datamaskinen).

## http://rd1.sony.net/help/icd/u56/h\_ce/

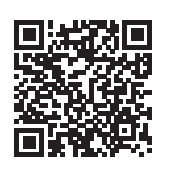

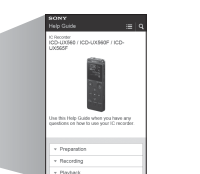

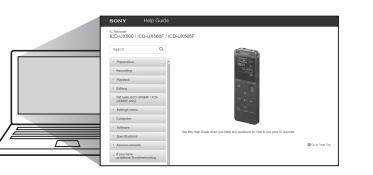

# **Kontrollere medfølgende deler**

## **Valgfritt tilbehør**

- • Elektretmikrofon ECM-CS3, ECM-TL3
- • USB-nettadapter AC-UD20

#### **Merk**

Det kan hende enkelte modeller eller noe av det valgfrie tilbehøret ikke er tilgjengelig i alle land og områder.

# **Deler og kontroller**

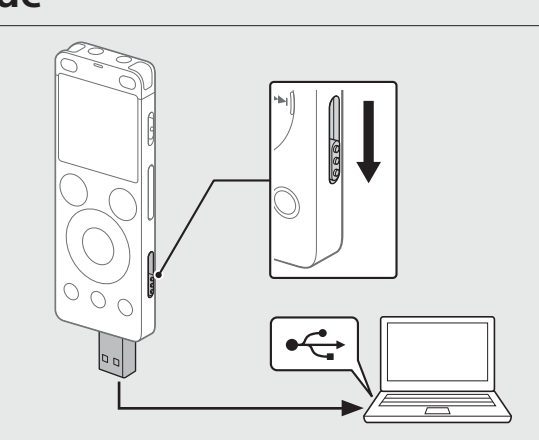

- 1 Betjeningsindikator
- Innebygde mikrofoner (stereo) (L)
- Innebygde mikrofoner (stereo) (R)
- 4 Skjerm
- **5** ●REC/PAUSE (spille inn/stoppe midlertidig), knapp
- **6** STOP-knapp
- $\boxed{7}$  Kontrollknapp (▲ DPC (Digital Pitch Control),  $\blacktriangledown \subsetneq A-B$  (gjenta A-B), **I<<** (søk bakover/spol bakover), **▶▶** (søk fremover/spol fremover))
- $\boxed{8}$   $\blacktriangleright$  (spill av/bekreft), knapp<sup>\*1</sup>
- **9** BACK/HOME-knapp
- 10 T-MARK-knapp (spormerke)
- **11** OPTION-knapp
- 12 Hull til rem (IC-opptakeren leveres uten rem.)
- 13 Innebygd høyttaler
- USB-kontaktdeksel (Du finner USB-kontakten under dekselet.)
- 15 :- kontakt (hodetelefon)
- $16$   $\sim$  -kontakt (mikrofon)\*1
- 17 POWER•HOLD-bryter\*<sup>2</sup>
- $18$  VOLUME -/+ (volum -/+), knapp<sup>\*1</sup>
- 19 USB-glidebryter
- 20 Kortspordeksel
- 21 microSD-kortspor (Kortsporet er under dekselet.)
- \*1 Knappen  $\blacktriangleright$  (spill av/bekreft), knappen VOLUME -/+ (volum -/+) og \-kontakten (mikrofon) har en opphøyd prikk. Bruk den opphøyde prikken som en referanse når du betjen IC-mottakeren.
- \*2 Hvis du skyver POWER•HOLD-bryteren til "POWER" og holder den i åtte sekunder eller mer, startes IC-opptakeren på nytt. Du finner detaljerte instruksjoner i hjelpeveiledningen.

Skyv USB-glidebryteren i pilens retning, og sett inn USB-kontakten i USB-porten på en datamaskin som er slått på. Når batteriet er fulladet, viser batteriindikatoren "<a>[il</a>11]</a>

2 Koble fra IC-opptakeren.

# **SONY**

# **Ta i bruk den nye IC-opptakeren**

## **Lade**

### Lade IC-opptakeren.

Det vises en volumindikator under opptaket slik at du kan justere opptaksvolumet  $(\boxed{\mathbf{A}})$ .

Kontroller at betjeningsindikatoren ikke lyser. Se deretter hjelpeveiledningen for å få informasjon om hvordan du kobler fra IC-opptakeren på en trygg måte.

> Når du har stoppet opptaket, kan du trykke på  $\blacktriangleright$  for å spille av opptaket.

# **Slå på strømmen**

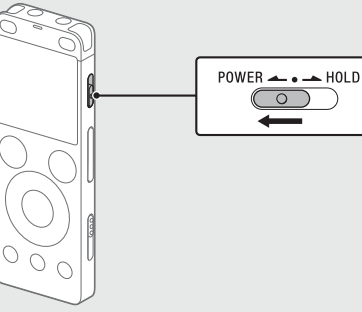

Skyv og hold POWER•HOLD-bryteren mot "POWER" til skjermen slås på. Du slår av strømmen ved å skyve POWER•HOLD-bryteren mot "POWER" og holde den der til "Power Off" vises på skjermen.

### **Hindre utilsiktet betjening (HOLD)**

Skyv POWER•HOLD-bryteren mot "HOLD".

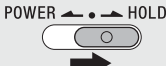

¼ Du opphever låseinnstillingen ved å skyve POWER•HOLD-bryteren mot midten.

# **Førstegangsinnstillinger**

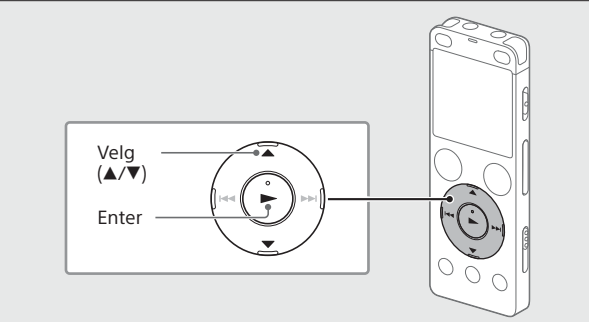

Når du slår på IC-opptakeren for første gang, vises "Configure Initial Settings" på skjermen. Du kan deretter velge ønsket skjermspråk, stille klokken og slå på/av lydsignalet.

Velg "Yes" for å angi førstegangsinnstillingene.

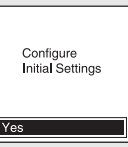

## Velg ønsket skjermspråk.

Du kan velge blant følgende språk: Deutsch (tysk), English (engelsk)\*, Español (spansk), Français

(fransk), Italiano (italiensk), Русский (russisk) og Türkçe (tyrkisk). \* Standardinnstilling

### Angi dato og klokkeslett.

et Date/Time DD MM YYYY  $1 \t1 \t2015$  $00:00$ 

¼ Trykk på BACK/HOME for å gå tilbake til forrige element.

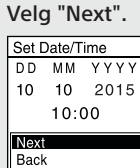

 $\circled{4}$ 

 Velg "ON" eller "OFF" for å slå lydsignalet på eller av. Når førstegangsinnstillingene er angitt, vises det en bekreftelsesmelding på skjermen og deretter vises HOME-menyen.

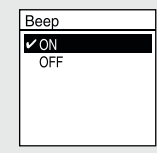

#### **Merknader**

- • Hvis du bruker 30 sekunder eller mer før du fortsetter til neste trinn, slås skjermvinduet av. Trykk på BACK/HOME for å aktivere skjermvinduet og fortsette førstegangsinnstillingene.
- • Du kan når som helst endre en eller av flere av disse innstillingene. Du finner detaljerte instruksjoner i hjelpeveiledningen.

# **Opptak**

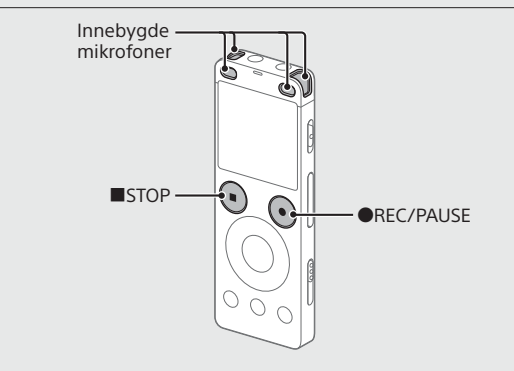

## ¼

• Før du tar i bruk IC-opptakeren, må du kontrollere at POWER•HOLDbryteren står i midtposisjon.

- • Du kan velge "Scene Select" på OPTION-menyen for å angi en opptaksscene for hver enkelt opptakssituasjon.
- Snu IC-opptakeren slik at de innebygde mikrofonene vender mot kilden som skal tas opp.

### **2** Trykk på ●REC/PAUSE.

Opptaket starter, og betjeningsindikatoren lyser rødt.

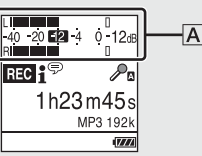

Juster retningen på de innebygde mikrofonene, avstanden fra lydkilden eller innstillingen for mikrofonfølsomhet slik at opptaksvolumet holder seg rundt -12 dB, som er innenfor det optimale området (se illustrasjonen ovenfor).

 Trykk på STOP for å stoppe opptaket. Først vises "Please Wait", og deretter vises skjermen for opptaksstandby.

# **Lytte**

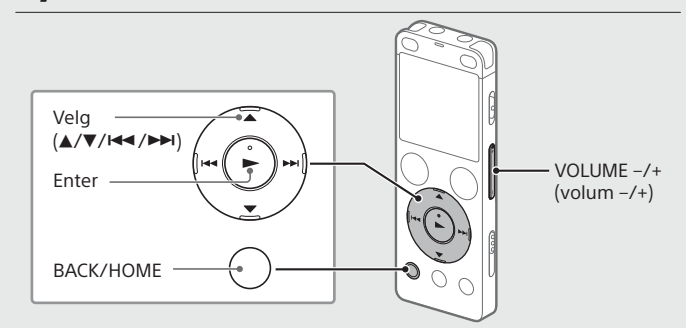

- Velg " Recorded Files" på HOME-menyen.
- Velg "Latest Recording", "Search by REC Date", "Search by REC Scene" eller "Folders".
- Velg ønsket fil.

Avspillingen starter, og betjeningsindikatoren lyser grønt.

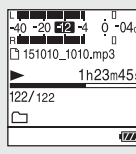

- Trykk på VOLUME –/+ for å justere volumet.
- Trykk på STOP for å stoppe avspilling.

#### **Legge til et spormerke**

Du kan legge til et spormerke på et sted der du vil dele filen senere, eller på et punkt du vil finne igjen under avspilling. Du kan legg til opptil 98 spormerker i hver fil. Du kan også legge til spormerker under opptak.

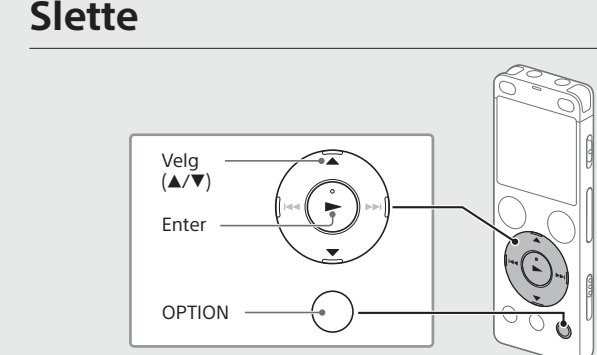

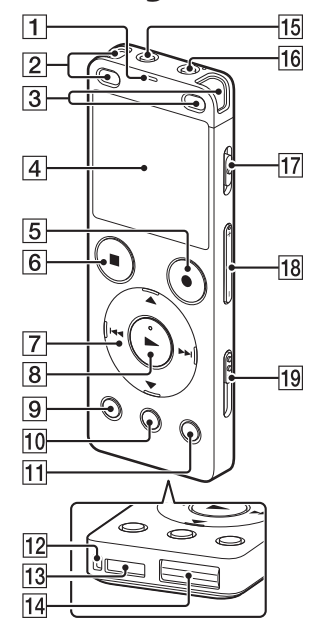

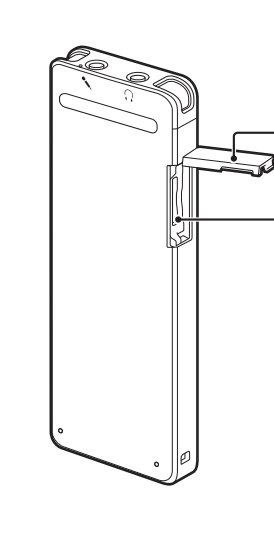

#### **Merk**

Når en fil er slettet, er det ikke mulig å gjenopprette den.

- Velg filen du vil slette, fra listen over opptaksfiler, eller spill av filen du vil slette.
- Velg "Delete a File" på OPTION-menyen.

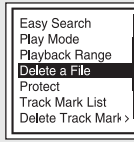

"Delete?" vises på skjermen, og den valgte filen spilles av slik at du kan bekrefte at det er riktig fil.

#### Velg "Yes".

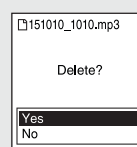

"Please Wait" vises på skjermen helt til den valgte filen er slettet.

# **Skjermen slås av automatisk.**

"Screen Off Timer"-innstillingen på IC-opptakeren er satt til "30sec" som standard for å spare batteri. Hvis du lar ICopptakeren stå uberørt i 30 sekunder, slås skjermen av, men du fremdeles betjene alle knappene. Trykk på BACK/HOME for å aktivere skjermen igjen.

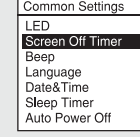

¼ Du kan hindre at skjermen slår seg av eller endre standardinnstillingen til at annet timerintervall. Trykk på og hold inne BACK/HOME og velg " Settings" – "Common Settings" – "Screen Off Timer", og velg deretter "No Auto Screen Off", "15sec", "30sec", "1min", "3min" eller "5min".

## **Bruke HOME-menyen**

Du kan bruke HOME-menyen til en rekke handlinger, for eksempel finne og spille av en opptaksfil og endre innstillingene for IC-opptakeren.

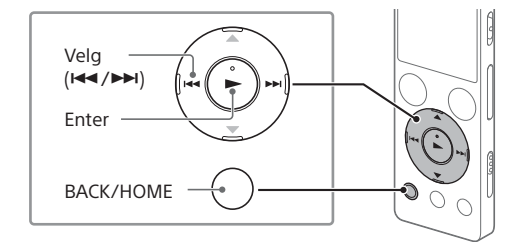

#### Trykk på og hold inne BACK/HOME. HOME-menyen vises på skjermen.

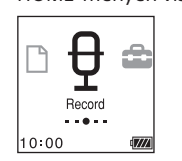

Elementene på HOME-menyen vises i denne rekkefølgen:

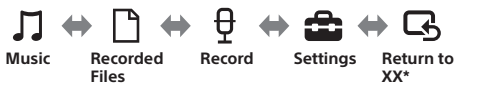

\* Funksjonen du bruker, vises i stedet for "XX".

#### Velg ønsket funksjon fra følgende:

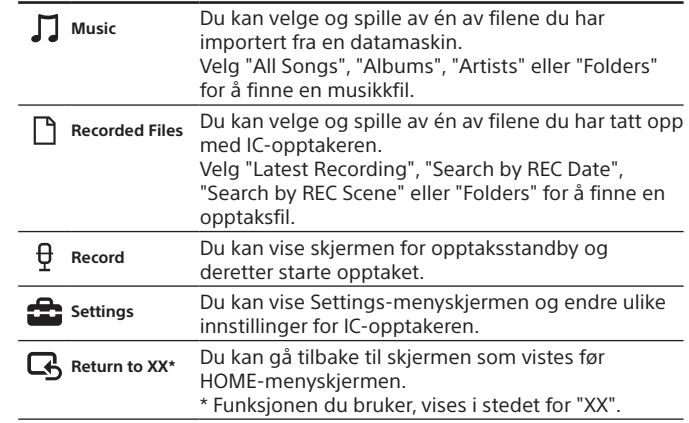

¼ Trykk på STOP for å gå tilbake til skjermen som vistes før du åpnet HOME-menyen.

# **Bruke OPTION-menyen**

Du kan bruke OPTION-menyen til å utføre en rekke handlinger, for eksempel endre innstillingene for IC-opptakeren.

Hvilke elementer som er tilgjengelige, avhenger av situasjonen.

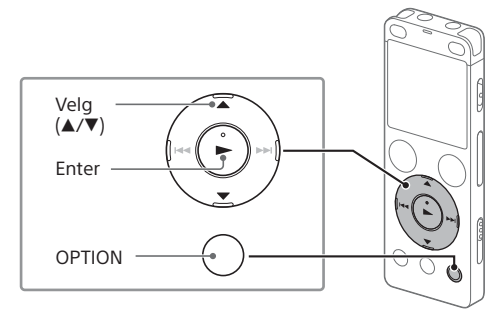

 Velg ønsket funksjon på HOME-menyen, og trykk deretter på OPTION.

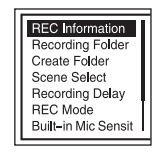

Velg menyelementet du vil endre innstillingen for.

Velg ønsket innstilling.

## **Kopiere filer fra IC-opptakeren til en datamaskin**

Du kan kopiere filer og mapper fra IC-opptakeren til en datamaskin for å lagre dem.

- Følg instruksjonene i avsnittet "Lade" for å koble IC-opptakeren til en datamaskin.
- Dra og slipp filer eller mapper du vil kopiere fra "IC RECORDER" eller "MEMORY CARD", til den lokale disken på datamaskinen.

# **Installere Sound Organizer 2**

Installer Sound Organizer på datamaskinen.

Med Sound Organizer kan du overføre filer mellom IC-opptakeren og datamaskinen.

Sanger som er importert fra musikk-CD-er og andre medier, MP3 og andre lydfiler som er importert til en datamaskin, kan også spilles av og overføres til IC-opptakeren.

#### **Merknader**

- • Sound Organizer er bare kompatibel med Windows-datamaskiner. Det er ikke kompatibelt med Mac.
- • Denne IC-opptakeren er bare kompatibel med Sound Organizer 2.
- Hvis du formaterer det innebygde minnet, slettes alle data som er lagret der. (Sound Organizer slettes også.)
- ¼ Når du skal installere Sound Organizer, logger du på med en konto som har administratorrettigheter.
- Følg instruksjonene i avsnittet "Lade" for å koble IC-opptakeren til en datamaskin.
- Kontroller at datamaskinen finner IC-opptakeren. "Connecting" vises på skjermen på IC-opptakeren mens IC-opptakeren kobles til datamaskinen.
- Gå til [Start]-menyen, klikk på [Datamaskin] og dobbeltklikk deretter på [IC RECORDER] - [FOR WINDOWS].
- Dobbeltklikk på [SoundOrganizer\_V2000] (eller [SoundOrganizer\_ V2000.exe]). Følg instruksjonene på datamaskinskjermen.
- Godta vilkårene i lisensavtalen ved å velge [I accept the terms in the license agreement], og klikk deretter på [Next].
- Når vinduet [Setup Type] vises, velger du [Standard] eller [Custom] og klikker deretter på [Next]. Følg instruksjonene på skjermen, og angi installasjonsinnstillinger hvis du valgte [Custom].
- Når vinduet [Ready to Install the Program] vises, klikker du på [Install].

Installasjonen starter.

 Når vinduet [Sound Organizer has been installed successfully.] vises, merker du av for [Launch Sound Organizer Now] og klikker deretter på [Finish].

#### **Merk**

Du må kanskje starte datamaskinen på nytt etter at du har installert Sound Organizer.

## **Forsiktighetsregler**

#### **Strømkilder**

Enheten må bare brukes med 3,7 V likestrøm med det innebygde oppladbare litiumionbatteriet.

#### **Om sikkerhet**

Ikke bruk enheten mens du kjører, sykler eller betjener motoriserte kjøretøyer.

#### **Håndtering**

• Ikke plasser enheten i nærheten av varmekilder eller på steder der den kan bli utsatt for direkte sollys, mye støv eller mekaniske støt.

- • Hvis en tung gjenstand eller en væske skulle falle ned på enheten, må du koble fra enheten og la kvalifisert personell kontrollere den før du bruker den jajen.
- Observer forholdsreglene nedenfor når du bruker IC-opptakeren, slik at du unngår skade på enheten eller at IC-opptakeren ikke fungerer som den skal. – Ikke sett deg med IC-opptakeren i baklommen.
- Ikke oppbevar IC-opptakeren i en veske med hodetelefon- eller ørepluggledningen viklet rundt opptakeren, og pass på at den ikke utsettes for slag eller støt.
- Unngå at enheten utsettes for vannsprut. Enheten er ikke vanntett. Vær spesielt forsiktig i følgende situasjoner:
- Når du har enheten i lommen mens du er på toalettet, badet o.l. Når du bøyer deg, kan enheten falle ut og bli våt.
- Når du bruker enheten på steder der den kan bli utsatt for regn, snø eller fuktighet.
- Når du svetter. Hvis du tar på enheten med våte hender eller putter enheten i lommen på et fuktig plagg, kan den bli våt.

• Hvis du lytter til enheten med høyt volum, kan det påvirke hørselen. Av hensyn til trafikksikkerheten må du ikke bruke enheten mens du kjører eller sykler.

• Du kan få vondt i ørene hvis du bruker hodetelefonene i omgivelser med svært tørr luft.

Dette skyldes ikke feil på hodetelefonene, men statisk elektrisitet i kroppen. Du kan redusere den statiske elektrisiteten ved å bruke klær som ikke er laget av syntetiske materialer.

#### **Støy**

• Det kan oppstå støy hvis enheten plasseres i nærheten av en strømkilde, fluorescerende lys eller en mobiltelefon under opptak og avspilling. • Det kan komme med støy på opptaket hvis noe, for eksempel fingeren din, gnir eller skraper på enheten under opptak.

#### **Vedlikehold**

Bruk en myk klut som er lett fuktet med vann, til å rengjøre enheten. Bruk så en myk, tørr klut til å tørke av enheten. Du må ikke bruke alkohol, rensebensin eller tynner.

Hvis du har spørsmål eller problemer vedrørende apparatet, kan du ta kontakt med den nærmeste Sony-forhandleren.

## **ADVARSEL**

Batteriene (batteripakken eller innsatte batterier) må ikke eksponeres for høy varme over lengre tid, for eksempel fra direkte sollys, åpne flammer eller lignende.

#### **Merknad til kunder: Informasjonen nedenfor gjelder bare for utstyr som er solgt i land som bruker EU-direktiver.**

Produsent: Sony Corporation, 1-7-1 Konan Minato-ku Tokyo, 108-0075 Japan Spørsmål om produktoverensstemmelse i EU: Sony Belgium, bijkantoor van Sony Europe Limited, Da Vincilaan 7-D1, 1935 Zaventem, Belgia

For å unngå mulig hørselsskade bør du unngå å lytte med høyt volum i lengre perioder.

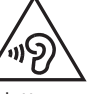

Gyldigheten til CE-merkingen er begrenset kun til de landene hvor dette er påbudt ved lov, hovedsakelig i EØS-land.

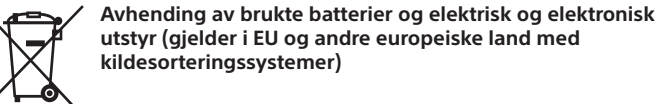

Dette symbolet på produktet, batteriet eller innpakningen viser at produktet og batteriet ikke skal håndteres som husholdningsavfall. På noen batterier kan dette symbolet brukes sammen med et kjemisk symbol. Hvis batteriet inneholder mer enn 0,0005 % kvikksølv eller 0,004 % bly, er det også merket med de kjemiske symbolene for kvikksølv (Hg) eller bly (Pb). Hvis du passer på å kvitte deg med slike produkter og batterier på en riktig måte, bidrar du til å forhindre potensielle negative miljø- og helsekonsekvenser som skyldes feilaktig avfallshåndtering. Resirkulering av materialene bidrar til å bevare naturressursene.

I tilfeller der produkter av sikkerhets-, ytelses- eller dataintegritetsårsaker krever en permanent tilkobling til et innebygd batteri, må dette batteriet bare skiftes av kvalifisert teknisk personell. Lever disse produktene etter endt levetid på et egnet innsamlingssted for resirkulering av batterier og elektrisk og elektronisk utstyr for å sikre at det håndteres riktig. For alle andre batterier kan du se delen om hvordan du trygt tar ut batteriet fra produktet. Lever batteriet på egnet innsamlingssted for resirkulering av brukte batterier. Kommunen, det lokale renovasjonsselskapet eller forretningen hvor du kjøpte produktet eller batteriet, kan gi mer informasjon om avhending av dette.

# **Spesifikasjoner**

**Kapasitet (tilgjengelig for brukeren\*1 \*2 )** 4 GB (ca. 3,20 GB = 3 435 973 837 Byte)

#### **Maksimal opptakstid (innebygd minne)**

Den maksimale opptakstiden for alle mappene er som følger:

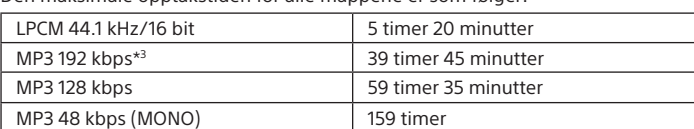

#### **Merk**

Hvis du ta opp kontinuerlig over lang tid, må du kanskje ha en USB-nettadapter (følger ikke med). Du finner detaljert informasjon om batteritiden under Batteritid. De maksimal opptakstidene er kun til informasjon.

#### **Batteritid (innebygd oppladbart litiumionbatteri) (JEITA)\*4\*5**

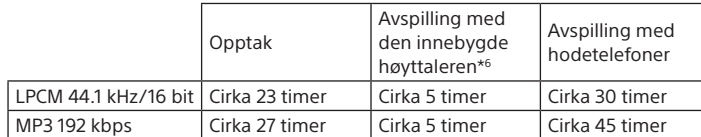

**Mål (b/h/d) (ikke medregnet utstikkende deler og kontroller) (JEITA)\*4** Ca. 36,6 mm × 101,5 mm × 10,5 mm

**Vekt (JEITA)\*4** Ca. 52 g

## **Temperatur/fuktighet**

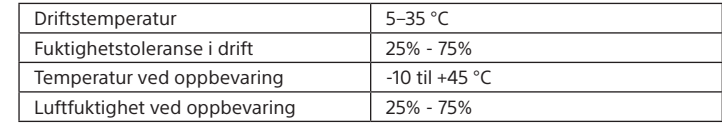

#### **Kompatible minnekort**

- • microSDHC-kort fra 4 til 32 GB
- • microSDXC-kort på 64 GB eller mer
- \*1 En liten del av det interne minnet brukes til filbehandling og er derfor ikke tilgjengelig for brukerlagring.
- \*2 Når det innebygde minnet er formatert med IC-opptakeren.
- \*3 Standardinnstillinger for opptaksscener.
- \*4 Målt verdi etter JEITA-standarden (Japan Electronics and Information Technology Industries Association)
- \*5 Batteritiden kan være kortere avhengig av hvordan du bruker IC-opptakeren.
- \*6 Når du spiller av musikk med den innebygde høyttalere med volumnivå 27.

## **Varemerker**

- • Microsoft, Windows, Windows Vista og Windows Media er registrerte varemerker eller varemerker som tilhører Microsoft Corporation i USA og/eller andre land.
- Mac OS er et registrert varemerke for Apple Inc., registrert i USA og andre land.
- • MPEG Layer-3-lydkodingsteknologi og -patenter er benyttet med lisens fra Fraunhofer IIS og Thomson.
- • microSD-, microSDHC- og microSDX-logoene er varemerker som tilhører SD-3C, LLC.

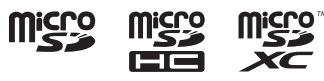

Alle andre varemerker og registrerte varemerker er varemerker eller registrerte varemerker som tilhører deres respektive eiere. Symbolene "™" og "®" er ikke brukt i denne bruksanvisningen.

Dette produktet er beskyttet av visse opphavsrettigheter tilhørende Microsoft Corporation. Bruk eller distribusjon av slik teknologi utenfor dette produktet er forbudt uten en lisens fra Microsoft eller et av Microsofts godkjente datterselskaper.

Sound Organizer 2 bruker følgende programvaremoduler: Kjøretid for Windows Media-format

## **Lisens**

#### **Merknader til lisensavtalen**

Denne IC-opptakeren leveres med programvare som brukes i henhold til lisensavtalen med innehaveren av opphavsretten til programvaren. Vi er av innehaveren av opphavsretten til denne programvaren pålagt å informere brukerne om følgende. Les avsnittene nedenfor. Lisensene (på engelsk) er lagret i det interne minnet på IC-opptakeren. Opprett en masselagertilkobling mellom IC-opptakeren og en datamaskin for å lese lisensene i LICENSE-mappen.

#### **Om programvare som omfattes av GNU GPL/LGPL**

IC-opptakeren har forhåndsinstallert programvare som er tilgjengelig i henhold til GNU General Public License ("GPL") eller GNU Lesser General Public License ("LGPL").

Du har rett til å ha tilgang til, endre og redistribuere kildekoden for denne programvaren i samsvar med vilkårene i medfølgende GPL/LGPL. Kildekoden er tilgjengelig på nettet. Den kan lastes ned fra følgende nettadresse:

http://www.sony.net/Products/Linux/

Vi ser helst at du ikke kontakter oss om innholdet i kildekoden. Lisensene (på engelsk) er lagret i det interne minnet på IC-opptakeren. Opprett en masselagertilkobling mellom IC-opptakeren og en datamaskin for å lese lisensene i LICENSE-mappen.